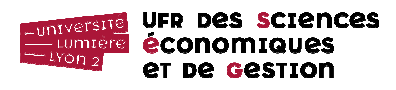

# **Partie III : Modèle physique (Access)**

On veut maintenant implanter sous Access la base de données modélisée dans les Parties I et II (on sélectionne la solution avec équipe comme classe).

### **Structure de la base de données**

1. Lancer Access et sélectionner l'option « Nouvelle base de données vide/Base de données vide ». Enregistrer la base de données dans votre répertoire sous le nom tennis.accdb.

2. Créer la structure de chacune des tables ci-dessus. Ne pas oublier de spécifier à chaque fois la clé primaire. Les champs des différentes tables sont résumés dans les tableaux suivants.

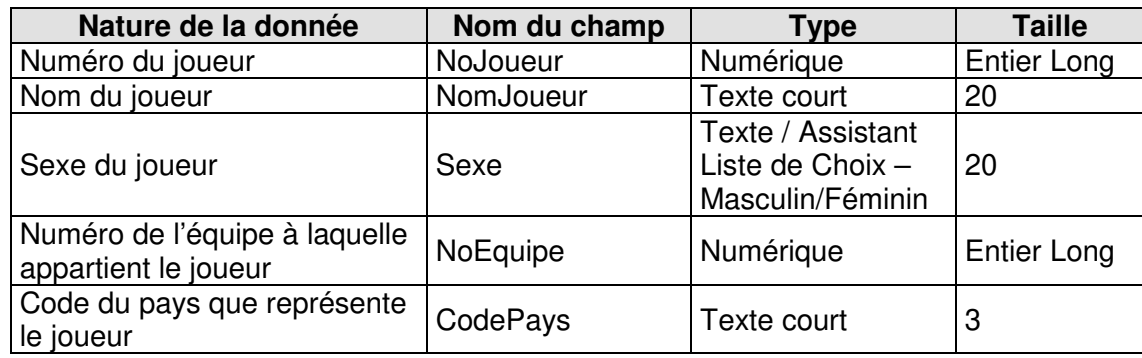

Table 1 : Joueur (NoJoueur, NomJoueur, Sexe, NoEquipe#, CodePays#)

#### Table 2 : Equipe (NoEquipe)

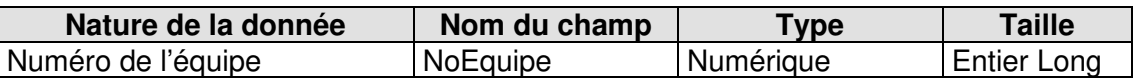

Table 3 : Tournoi (NoTournoi, NomTournoi, Date, Coef, Dotation, CodePays#)

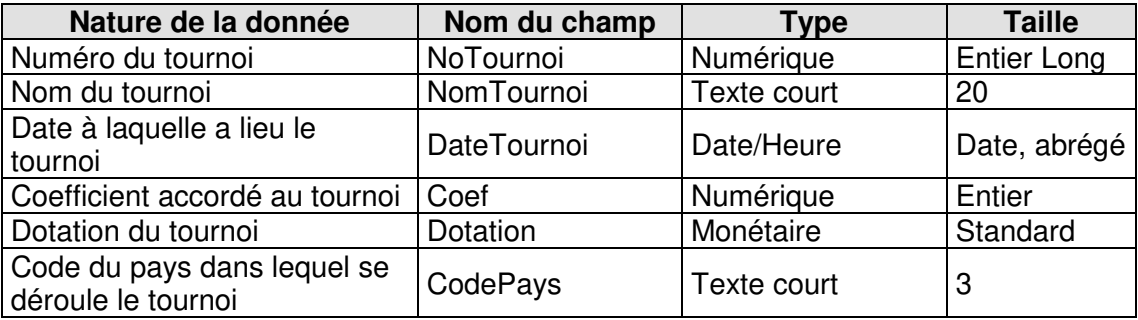

Table 4 : Pays (CodePays, NomPays, Monnaie)

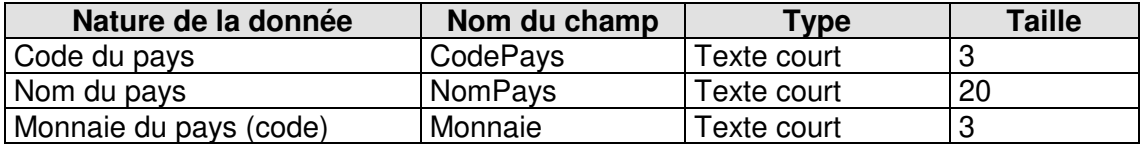

Table 5 : Jouer\_Simple (NoJoueur#, NoTournoi#, ScoreJoueur)

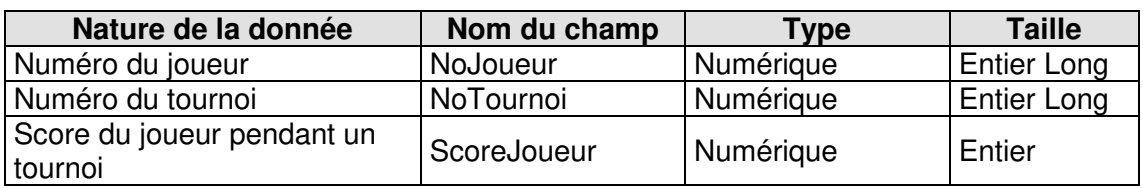

NB : La clé primaire de la table *Jouer Simple* est composée de deux champs. Sélectionner les lignes correspondant aux champs NoJoueur et NoTournoi, puis cliquer sur l'icône clé dans la barre d'outils.

Table 6 : Jouer\_Double (NoEquipe#, NoTournoi#, ScoreEquipe)

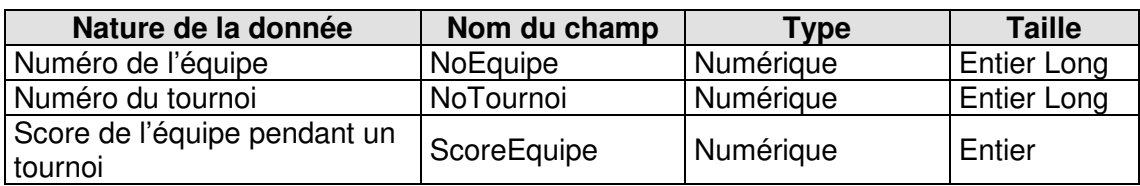

NB : La clé primaire de la table *Jouer Double* est composée de deux champs. Sélectionner les lignes correspondant aux champs NoEquipe et NoTournoi, puis cliquer sur l'icône clé dans la barre d'outils.

# **Relations entre tables**

Créer les relations entre les tables :

- Sélectionner la clé primaire dans une table.
- Faire glisser la clé primaire sélectionnée sur la clé étrangère qui lui correspond dans une autre table.
- Ne pas oublier de cocher « Intégrité référentielle » pour chacune des relations créées.
- Etc.

NB : Faire glisser la clé étrangère d'une table sur la clé primaire qu'elle référence dans une autre table fonctionne également. L'opération marche dans les deux sens.

# **Peuplement de la base de données**

Saisir les informations suivantes dans les tables correspondantes.

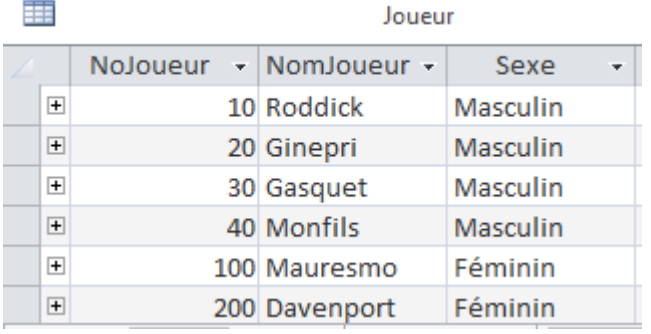

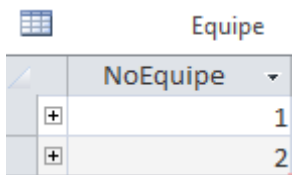

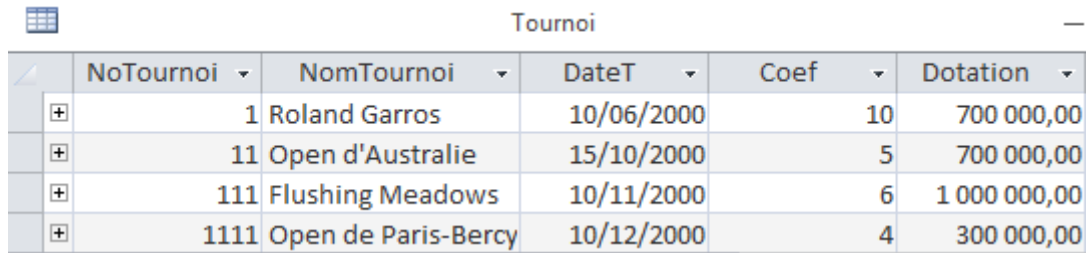

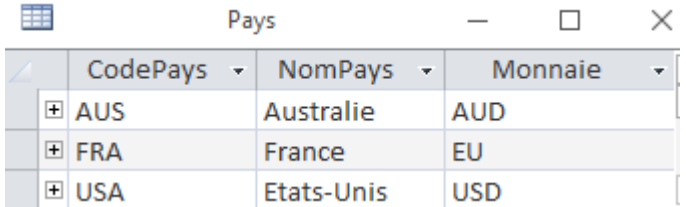

Certaines informations sont manquantes dans les tables. Les compléter, sachant que :

- Roddick, Ginepri et Davenport sont américains ;
- Gasquet, Monfils et Mauresmo sont français ;
- Roddick et Monfils sont partenaires de double ;
- Ginepri et Gasquet sont partenaires de double ;
- Mauresmo et Davenport ne jouent qu'en simple ;
- Rolland Garros et l'Open de Paris-Bercy se déroulent en France ;
- l'Open d'Australie se déroule... en Australie ;
- Flushing Meadows se déroule aux États-Unis ;
- Résultats de Roland Garros :
	- o Roddick marque 7 points,
	- o Ginepri marque 8 points,
	- o Mauresmo marque 2 points,
	- o Davenport marque 4 points,
	- o Roddick et Monfils marquent 7 points,
	- o Ginepri et Gasquet marquent 6 points ;
- Résultats de l'Open d'Australie :
	- o Roddick marque 8 points,
	- o Gasquet marque 1 point,
	- o Monfils marque 3 points ;
- Résultats de Flushing Meadows :
	- o Roddick marque 0 point,
	- o Roddick et Monfils marquent 7 points,
	- o Ginepri et Gasquet marquent 8 points ;
- Résultats de l'Open de Paris Bercy :
	- o Roddick marque 0 point.

# **Partie IV : Interrogation de la base de données à l'aide du langage SQL**

Exprimer les requêtes suivantes en langage SQL. Pour cela, créer une requête de la façon habituelle mais ne sélectionner aucune source de données. Ensuite, sélectionner le mode SQL (icône <sup>sQL</sup> en haut à gauche de l'écran). Saisir la requête SQL dans la fenêtre qui s'ouvre alors. Exécuter la requête comme habituellement.

- 1. Liste des joueurs.
- 2. Liste des joueurs triée par ordre alphabétique de nom.
- 3. Nom des joueuses (c'est-à-dire, des joueurs de sexe féminin).
- 4. Liste des tournois se déroulant en France ou dont la dotation est supérieure à 800000.
- 5. Nom des joueurs français qui appartiennent à une équipe de double (c'est-à-dire, dont le numéro d'équipe n'est pas NULL).
- 6. Pour chaque tournoi, son nom, le nom du pays où il se déroule (pas le code pays), sa dotation et la monnaie dans laquelle elle s'exprime.
- 7. Dotations minimum et maximum des tournois.
- 8. Moyenne des scores de chaque joueur de simple (indiquer le nom des joueurs).
- 9. Nom des joueurs qui ont joué tous les tournois en simple.

# **Partie V : Requêtes QBE** (interface graphique de requêtage habituelle)

1. Pour chaque pays, afficher le nombre de tournois qui ont eu lieu dans ce pays.

2. Afficher le score final d'un joueur de simple dont le nom est saisi au clavier. Utiliser pour cela un champ calculé nommé score\_final. Rappelons que le score final d'un joueur (ou d'une équipe, mais nous ne gérons ici que le score en simple) est obtenu de la manière suivante :

× *n score coefficient* . = *i* 1

- 3. Afficher le score final de chaque équipe de double et classer les équipes de la meilleure à la moins bonne.
- 4. Afficher le nom du joueur qui fait équipe avec le joueur de tennis « Gasquet ».

### Première solution :

• Créer une requête Gasquet\_Partenaire basée sur la table Equipe et deux fois la table Joueur.

#### Deuxième solution :

- Créer d'abord une sous-requête Gasquet Equipe pour trouver le numéro de l'équipe à laquelle appartient « Gasquet ».
- Utiliser la table Joueur et la sous-requête Gasquet\_Equipe pour trouver le nom du joueur qui fait équipe avec « Gasquet ».

# **Correction des requêtes SQL**

 $-- 1$ SELECT \* FROM Joueur  $-- 2$ SELECT \* FROM Joueur ORDER BY NomJoueur  $-- 3$ SELECT NomJoueur FROM Joueur WHERE Sexe = 'Féminin'  $-- 4$ SELECT \* FROM Tournoi WHERE CodePays = 'FRA' OR Dotation >= 800000  $-- 5$ SELECT NomJoueur FROM Joueur WHERE CodePays = 'FRA' AND NoEquipe IS NOT NULL -- 6 SELECT NomTournoi, NomPays, Dotation, Monnaie FROM Tournoi, Pays WHERE Tournoi.CodePays = Pays.CodePays  $-- 7$ SELECT MIN(Dotation), MAX(Dotation) FROM Tournoi  $-- 8$ SELECT NomJoueur, AVG(ScoreJoueur) FROM Joueur J, Jouer\_Simple JS WHERE J.NoJoueur = JS.NoJoueur GROUP BY NomJoueur;

```
-- 9 (solution logique) 
SELECT NomJoueur 
FROM Joueur J 
WHERE NOT EXISTS ( 
     SELECT * 
      FROM Tournoi T 
      WHERE NOT EXISTS ( 
           SELECT * 
           FROM Jouer_Simple JS 
          WHERE JS.NoTournoi = T.NoTournoi
           AND JS.NoJoueur = J.NoJoueur)) 
-- 9 (solution comptable) 
SELECT NomJoueur 
FROM Joueur J, Jouer_Simple JS 
WHERE J.NoJoueur = JS.NoJoueur 
GROUP BY NomJoueur 
HAVING COUNT(JS.NoTournoi) = (SELECT COUNT(*)
                                FROM Tournoi ) 
-- 9 (variante solution comptable) 
SELECT NomJoueur 
FROM Joueur J 
WHERE ( SELECT COUNT (NoTournoi)
              FROM Jouer_Simple JS 
              WHERE JS.NoJoueur = J.NoJoueur ) 
= ( SELECT COUNT(*) 
              FROM Tournoi )
```